$\alpha$ 

GCG

# **Certificación del Control de Calidad**

**Listados** 

# **Fix Me!** Funcionalidad no disponible

## **¿Cómo funciona la certificación de ensayos en TCQi GCQ?**

En la fase de seguimiento de control de calidad de la obra el programa se vincula con el seguimiento económico de la obra, lo que permite realizar un seguimiento de precios contradictorios, modificación de mediciones estimadas finales, y todo aquello que pueda ser efecto de modificación del programa de control del cual se está realizando el seguimiento.

El programa permite dos tipos de seguimiento y certificación de los ensayos:

- 1. Directamente en el GCQ fase seguimiento
- 2. En el módulo de SEG seguimiento económico del presupuesto de ensayos mediante el traspaso de la información de GCQ.
- 3. Directamente en el módulo SEG seguimiento económico, en la certificación del presupuesto de ensayos.

### **1. Seguimiento de la certificación de ensayos realizados directamente en el módulo GCQ.**

Al acceder a la pantalla de frecuencias de un ensayo concreto, se accede a la siguiente información:

- Previsto final: es el total de ensayos previstos según la medición de lote. En el caso de que varíe la medición y/o la frecuencia del ensayo, esta variará, así como el importe final previsto.
- Certificado: este campo se puede rellenar manualmente o bien mediante el botón de refresco que recogerá el número de series de las cuales se haya entrado resultados y se considera que por tanto han sido realizados y que son objeto de certificación.

Este tipo de seguimiento siempre será a origen.

Last update: 2019/07/29 tcqi:tcqi\_modulos:tcqi\_gcq:certificacion http://wiki.itec.cat/doku.php?id=tcqi:tcqi\_modulos:tcqi\_gcq:certificacion&rev=1564399073 11:17

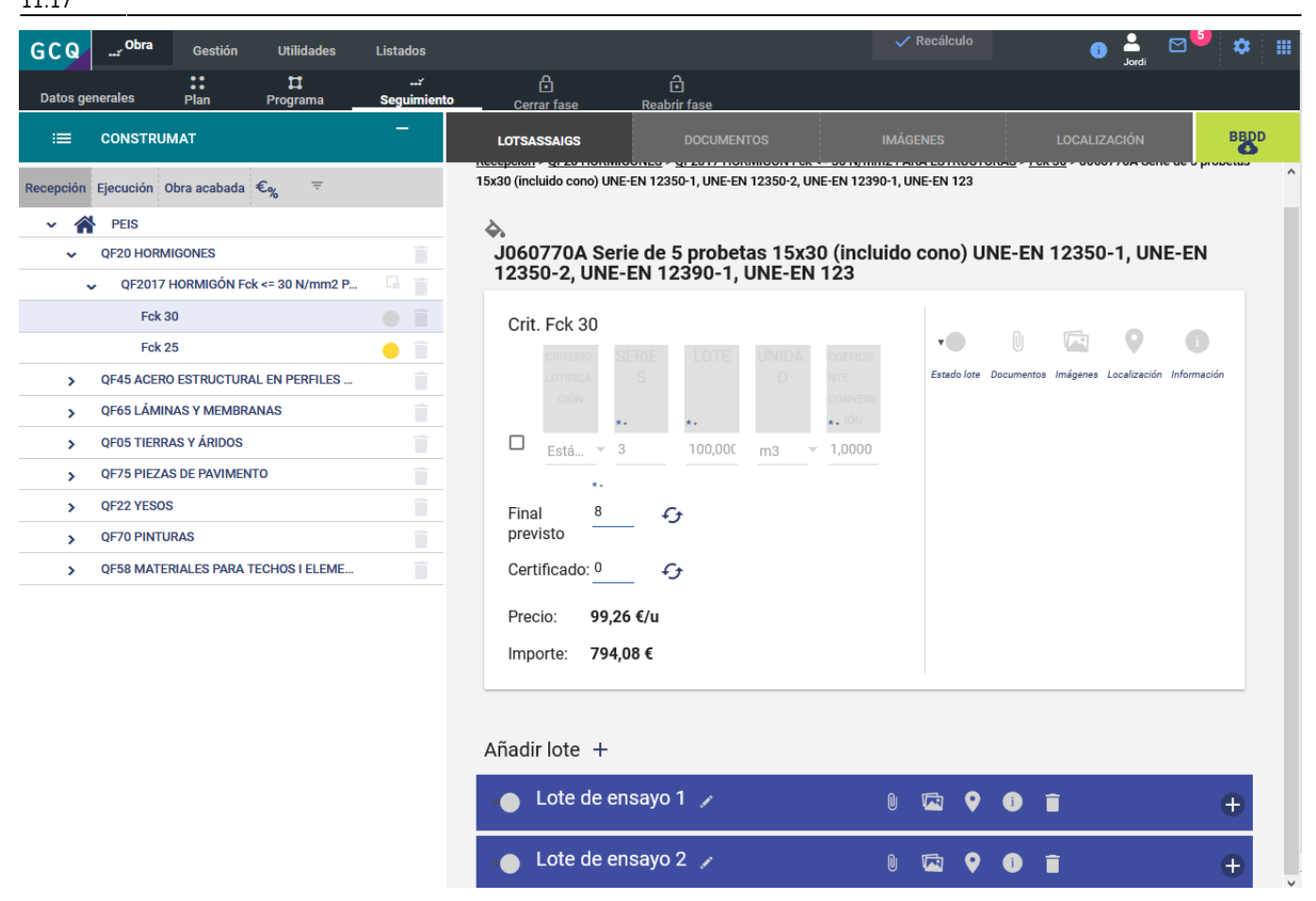

#### **2. Seguimiento económico de la certificación de ensayos en el módulo SEG seguimiento económico del presupuesto de ensayos.**

En este caso será necesario pasar previamente el presupuesto de ensayos a **[seguimiento](http://wiki.itec.cat/doku.php?id=tcqi:tcqi_modulos:tcqi-cer-inicio:inicio-cer) [económico](http://wiki.itec.cat/doku.php?id=tcqi:tcqi_modulos:tcqi-cer-inicio:inicio-cer)**.

Para traspasar el seguimiento a la certificación de ensayos , debes acceder al menú principal Utilidades dentro del apartado Generar certificación. En el caso que el presupuesto no se haya pasado a seguimiento el programa te avisará y abrirá directamente el módulo SEG para que puedas realizar esta operación.

Una vez iniciado el seguimiento, se puede proceder a traspasar la información del GCQ a SEG. Tanto el presupuesto como el seguimiento de ensayos se estructuran por grupos de ensayo, por tanto, en cada ensayo se sumará el total de ensayos certificados en los diferentes lotes en los que intervenga el ensayo. Por defecto el traspaso se realizará a origen, pero también se obtendrá el mensual, por diferencia entre periodos de certificación. La comunicación entre módulos siempre se realizará de GCQ hacia SEG, no a la inversa.

#### **3. Certificación directamente en el módulo SEG en la certificación del presupuesto de ensayos.**

El programa permite realizar la certificación directamente en el módulo SEG, sin perder la posibilidad de generar el **[listado](http://wiki.itec.cat/doku.php?id=tcqi:tcqi_modulos:tcqi_gcq:listados)** de auditoria que comprara los ensayos realizados respecto a los que se tendrían que haber realizado según programa de control. Es decir, al realizar el listado habrá que indicar que debe generarse a partir de la certificación.

From: <http://wiki.itec.cat/> - **Wiki**

Permanent link: **[http://wiki.itec.cat/doku.php?id=tcqi:tcqi\\_modulos:tcqi\\_gcq:certificacion&rev=1564399073](http://wiki.itec.cat/doku.php?id=tcqi:tcqi_modulos:tcqi_gcq:certificacion&rev=1564399073)**

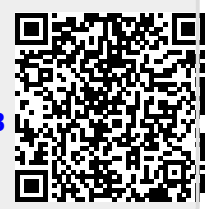

Last update: **2019/07/29 11:17**